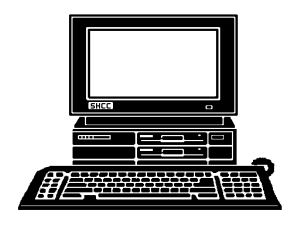

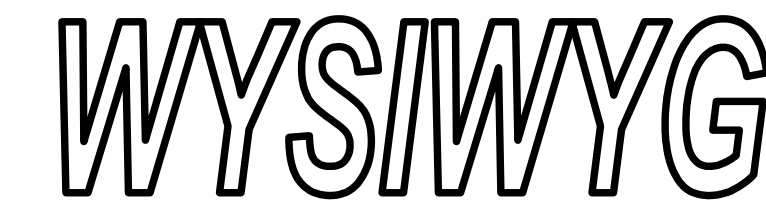

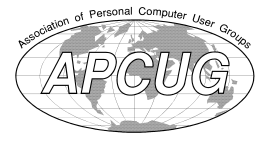

THUE

 **December 2013 Volume 25, Issue 10**

# *STERLING HEIGHTS COMPUTER CLUB*

**PO Box 385** \$3.00 **Sterling Heights, MI 48311-0385**

## **MAIN MEETING: TUESDAY DEC 3 7:30PM**

**Macomb Community College South Campus 14500 E 12 Mile Road, Warren John Lewis Community Center (Building K)** (Enter from Hayes Road)

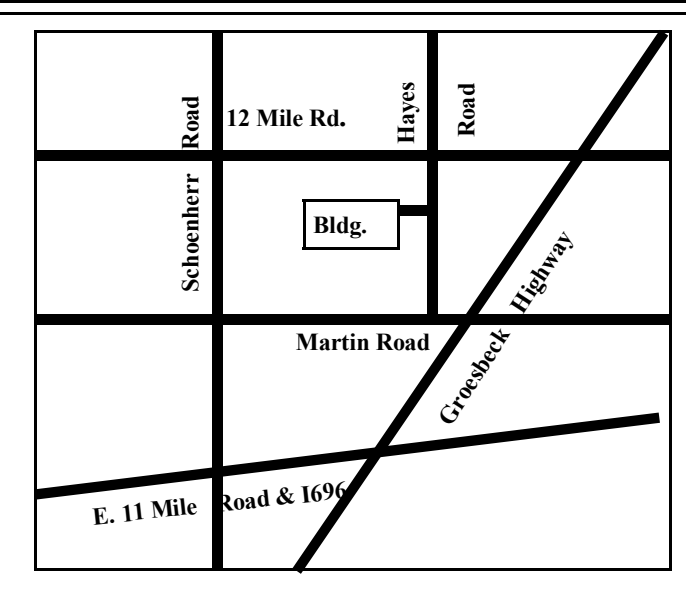

## **IN THIS ISSUE:**

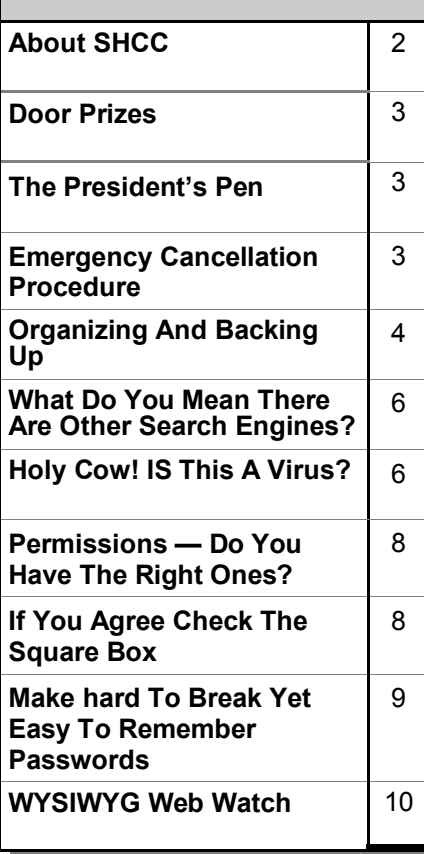

# **This Month's Main Meeting Topic:**

**"Finding Great Deals on Tech Stuff" by Rick Broida, who pens the CNET blog "The Cheapskate"** 

# **SIG Meeting:**

**In January 7:00 at the Sterling Heights Public Library**

(The SIG will plan to meet every other month, at this location, if people continue to attend.)

## **Sterling Heights Public Library**

The Sterling Heights Public Library, at 40255 Dodge Park<br>Road, is located just south of<br>Utica Road. A large sign reading he Sterling Heights Public Library, at 40255 Dodge Park Road, is located just south of "City Center" marks the driveway to the library and parking. The Programming Center, where the meeting is held, is just inside the front door of the library.

中国西西

#### **THE WYSIWYG** December 2013

**Guests and visitors are welcome. People can attend any SHCC meetings during two consecutive months before deciding to become a member or not. Meetings include the main meeting and SIG. July and August don't count since there is no main meeting. Membership includes admission to all SHCC functions and the newsletter. Membership is open to anyone. It is not limited to the residents of Sterling Heights.**

### **DUES: \$25/YEAR**

### **Resource People:**

- Family Tree Firefox FoxPro General Computer Questions Hardware MS Publisher MS Word Spreadsheets
- Rick Schummer Don VanSyckel Rick Schummer Jack Vander-Schrier John Rady Rick Kucejko Rick Schummer

Rick Schummer

### Rick Schummer **SHCC Coordinators:**

Associate Editor Door prizes Greeter for visitors Newsletter publisher Rick Kucejko Windows SIG Program Coordinator Jerry Hess Publicity Resource People SIG Welcome & check-in Jim Waldrop desk. Web Site Web Watch column Paul Baecker

Sharon Patrick Lindell Beck Jack Vander-Schrier Patrick Little open Jack Vander-Shrier **Contact Information:**<br> **Contact Information:**<br> **Contact Information:**<br> **Contact Information:**<br> **Contact Information:**<br> **Contact Information:**<br> **Contact Information:**<br> **Contact Information:**<br> **Contact Information:** 

Don VanSyckel

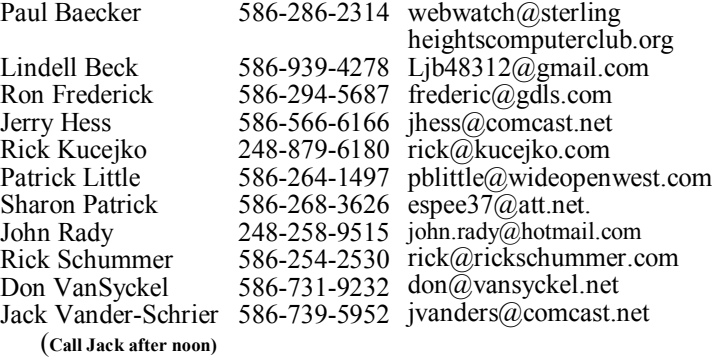

**CLUB ADDRESS:** PO Box 385, Sterling Heights, MI 48311-0385 **CLUB E-MAIL ADDRESS:** Info@SterlingHeightsComputerClub.org **CLUB WEB PAGE:** http://www.SterlingHeightsComputerClub.org

## **Four Month Meeting Schedule:**

## **DECEMBER 2013**

- **3 SHCC– "Finding Great Deals on Tech Stuff" by Rick Broida, who pens the CNET blog "The Cheapskate"**
- 4 COMP meeting
- 8 SEMCO meeting

Secretary: Rick Kucejko Treasurer: Paul Baecker

## **JANUARY 2014**

- **7 SHCC– Main Meeting**
- 8 COMP meeting
- 12 SEMCO meeting
- ? SIG meeting

### **FEBRARY 2014**

- **4 SHCC– Main Meeting**
- 5 COMP meeting
- 9 SEMCO meeting

### **MARCH 2014**

- **4 SHCC– Main Meeting**
- 5 COMP meeting
- 9 SEMCO meeting
- ? SIG meeting

## **Other Computer Clubs:**

As a member of SHCC, you can attend meetings of other clubs where we have reciprocating membership agreements, at no charge.

#### **Computer Club of Marysville and Port Huron (COMP)**

Time: 1st Wednesday, 7:00PM Place: Mackenzie Bldg, Room 201, St Clair Community College, Clara E McKenzie Library-Science Building, 323 Erie St. Port Huron, (810) 982-1187 Web Page: http://www.bwcomp.org Reciprocating: Yes

#### **South Eastern Michigan Computer Organization (SEMCO)**

Time: 2nd Sunday at 1:30PM Place: The Engineering Society of Detroit 20700 Civic Center Dr. Southfield, MI 48076 Suite 450 4th Floor Web page: http://www.semco.org Reciprocating: Yes

**The OPC (Older Persons Commission) Computer Club**  Time: Every Tuesday at 10:00 Place: OPC in Rochester 248-656-1403. Web page: www.opcseniorcenter.org. go to "Activities - Programs", then to "OPC Computer Club" for club information.

No cost for residents to join or attend meetings. \$150 fee for non-residents, (full facility usage) or \$1 per meeting. Reciprocating: No

Newsletter submissions are due 10 days before the club meeting, but the earlier the better. They should be sent to :

 WYSIWYG Publisher 5069 Fedora, Troy, MI 48098

- OR at the e-mail addresses: newsletter@SterlingHeightsComputerClub.org
- Unless stated otherwise, all materials contained in this newsletter are copyrighted
- by the Sterling Heights Computer Club. License is hereby granted to other clubs  $(C)$
- (non-profit) to reprint with credit.

#### **The WYSIWYG was printed by STERLING PRINTING AND GRAPHICS, located at 35976 Mound, Sterling Heights, MI 48312.**

## **The President's Pen**

 *by Don VanSyckel*

Wow, Thanksgiving is upon<br>
the time you read this.<br>
Please don't let the retailers ruin us and possibly over by the time you read this. Thanksgiving for you. It sometimes seem the only thing that will stop the earlier and earlier appearance of Christmas stuff will be the Christmas of the year before or possibly New Year's Day. Anyway, Thanksgiving is a really great national holiday. It celebrates our country and it's beginnings. If you read this before Thanksgiving Day, please take a moment on the Day to remember how truly blessed we are in this country and the sacrifices of the many who have helped to keep us free.

Win 8.1 is available. It took a LONG time to download, overnight, but then I don't have the very fastest internet. I still find Win 8.1 intrusive, cumbersome, and hampering. Apart from this it's great. I predict it sells a lot of MACs. Moving on, when I get a break in the action I plan to load WinXP on the new desktop. I figure WinXP will be good through at least the end of 2015. The only hesitation is new computers have new devices in them and new devices need new device drivers. If the new devices haven't been shipped in OEM WinXP PCs the new devices might not be supported with WinXP device drivers.

This happened with a laptop I bought three years or so ago. A brand new HP laptop delivered with Win Vista. Well, Vista had to be removed. The good news is I made the system backup before doing anything. Then I loaded WinXP and the video, sound, and network were not supported. It was even difficult to determine the device types. I loaded Vista back on the laptop and easily recorded the various device types. I hunted around and found some of the device drivers for WinXP. The network card device driver was a generic one and the sound card had no device driver at all.

Eventually the network card device driver for the specific

card was available and a few months later the sound card device driver became available.

I'm not sure I want to go through what happened with the laptop with the new desktop so I think I'll cruise around the web and check out the device driver situation and collect what is needed before jumping in.

Have you heard about the grid on wireless access points that the city of Seattle has installed? They're part of a system that can real time track all the wireless devices in the grid's 'sight'. This information is bumped against other information sources to provide the device owner's identity. Some people might say this is pretty cool. In actuality, some unelected bureaucrats now have access to everybody's' comings and goings in the Seattle area. We all know how people are, they start out with good intentions and then for some reason there's an axe to grind or an advantage to be had and information is improperly used. How do you feel about this? Is it an advantage for public safety or an intrusion in personal privacy? Think about it.

Don't miss this month's meeting with Rick Broida from CNET. The topic is "Finding Great Deals on Tech Stuff". So whatever you don't get at Micro Center you'll be able to find a deal on from information you get at this meting.

The PIGSIG is doing well. We are averaging six to eight people. This month I'm reserving for 10 but we can always pull up an extra chair or two. Ask for the "Computer Club". Kavan's restaurant is across Hayes from MCC Bldg K where we hold the meeting. Next to Taco Bell that's on the corner of 12 Mile and Hayes Roads.

中 中 中 中 中

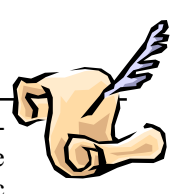

### **THE WYSIWYG December 2013**

## **SHCC Emergency Cancellation**

 **The Sterling Heights Computer**<br>
Club might find it necessary to<br>
cancel an event if the weather<br>
gets bad enough. All members of he Sterling Heights Computer Club might find it necessary to cancel an event if the weather SHCC have an email address. One of the SHCC officers will send an email to the addresses SHCC has on file alerting members to the event cancellation. Decisions will not be made before 4:00 PM and decisions will be made by 6:00 PM for the regular 7:30 PM meetings. If weather is questionable an email confirming that the event is NOT cancelled might be sent, so please carefully read any SHCC announcement about events. If your email is broken, call an officer. Don't leave a message, but instead call another officer if you don't talk to someone live. It is your responsibility to keep the email you have listed with SHCC current.

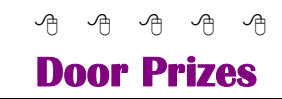

The SHCC offers<br>
most regularly so<br>
meetings. In N<br>
winner's circle included: he SHCC offers door prizes at most regularly scheduled club meetings. In November the

**Virginia Chojnowski** won a flashlight

**Don Hjelle** won an 8G flash drive

**Lois Hjelle** won a power surge protector

**Lindell Beck** won a stereo headphone

**Bob Youngert** won speakers

**Paul Baecker** won an optical mouse

佛 서 이 서

**If your e-mail or mail address changes, please e-mail: secretary@SterlingHeights ComputerClub.org**

## **Organizing And Backing Up**

*by Diane Fahlbusch, President, ICON PC User Group, Long Island, NY www.iconpcug.org editor@iconpcug.org*

**W**e all have LOTS of files saved to our computers as well as on other hardware, such as MP3 players, camera cards, thumb drives and CDs/DVDs, and the cloud. The problem with having lots of hard drive space and cheap mass media storage is that, well, we use them…a LOT, and often store way too much. The first problem is finding the files you want quickly when you want them amidst all that you have. Think about this:

#### **Why did I create and save this file?**

Wow! I have this?! I was just playing. It had a purpose once upon a time. It has nifty information. It saves me from looking it up again. It's a wonderful trip down memory lane. I really wanted it! I use it frequently. I need it for work. It's precious to ME. It's precious to me AND others. It's important stuff. I need it for work or a specific project. It's legally required.

Only you can determine how important your files are, but start rethinking what you save in the first place.

The second problem is what happens if you lost this file. Here are some things to consider:

#### **What will your reaction be?**

None because you forgot it was there. Say "So what". Pout for a few minutes. Cry for a few hours. Lose a night's sleep. Have a panic attack until I figure out how to rectify it. Curl up in a fetal position for numerous days. Take a sudden trip to the ICU ward of your local hospital.

#### **What would I do if I lost it?**

Not even realize it's gone. Say "Oops" and forget about it. Recreate it easily. Spend a lot of time recreating it. Spend more money to get another copy. Be unable to recreate it. Lose your job or spouse. Be in potential legal trouble.

If you are at the beginning point in the scale, you REALLY need to clean out files. If you are on the later end of the scale, you REALLY need a Backup plan. But do you just want to duplicate that big messy "pile"? So it's time for:

#### **ORGANIZATION**

Files are useless if you can't find them when you need them. You first must get in the habit of using meaningful names for your files, and try to keep them short. Advanced search options do allow you to search for a word or phrase in the document and on your entire hard drive. But that can be time consuming. The programs we use want to save files where the programmers decided to set up as the default location. YOU need to take control of this by remembering to select the "Save" location or you are at their mercy. (Of course, it helps if you had initially set up some organization prior to doing this. However, you can still do it after the fact.)

It's up to you how you want to organize your folders and files. One of the best ways to think about how to organize them is by considering how you would do it if they were all paper documents. Most people would get a filing cabinet and use some kind of system, such as tax returns in one sections, legal certificates in another but fairly close, other legal documents, banking, etc. Well, do that with your electronic files. Create folders and subfolders. If you use specific programs for your banking, you can create shortcuts to the programs within the folders. You may need to add even more layers, but don't be excessive. If you maintain important documents such as tax records, I would suggest that you create folders for these that are separate from the remainder of your documents, or not even store them on your computer at all.

Most of your document files wind up in the "My Documents" folder on your Windows machine. Most programs will separate out your photos, music and videos into the "My" files of coordinating names, or in a subfolder within the specific program's folders. The problem is that hackers and phishers know where to look for these files. You should get into the habit of creating your own folders, just as you did when everything was kept in file boxes or filing cabinets. Keep sensitive information encrypted and in folders OUTSIDE of the "My Documents folder".

Once you have created your filing system, it's time for the work of going through your files to make sure they still open–-otherwise, why save it? Next, ascertain whether you still want or need them. One question you can ask yourself is, "Did I actually remember that I had this?" If the answer is "No", then you might want to get rid of it. (That's the problem with LOTS of hard drive space – we don't get rid of anything.) Another option is to consolidate related information onto one file. (I know I started numerous documents with tips about a specific program, which I eventually just put into one document.) Depending upon how many you have, I suggest that you attack it a little at a time. You may find that you need to create more folders to accommodate the information you have accumulated.

While you are moving and checking your files, you might want to consider adding some "mouse over" information. RIGHT click the file, and then click on "Properties". You can add comments, keywords, etc. Unfortunately, most of us do not do this. This can become very handy if you need to have the same file in multiple locations. Now you can note how many copies there are and where they are. Photos often require you to put this information in your metadata. There are programs that can help you do this, but most of the time the metadata is editable through your camera's soft-

ware. There are often batch renaming options included with this software, as well as other programs. Don't forget to add notations about the people and places in those photos, especially if you want to share them with future generations. Now you understand what programmers mean by "document, document, document"!

Additionally or as an alternative, you could use Microsoft's One Note to create electronic loose leaf binders of information that can help pull information together. Or you could create links to your folders and use the program Fences to keep them grouped and hidden until you want them. Or you could actually create a database that can contain even more information and hyperlinks to your documents so they are but a click away. Use what works for YOU. But it still makes sense to create order and KEEP IT THAT WAY.

So you have slogged through all of your files scattered throughout the universe, created order from chaos, and provided possible crossreferences and information. Great! But what happens if that drive dies? That's why you need a:

### **BACK UP PLAN**

The first step is making sure you have a physical medium to back up to. CDs and DVDs are quick and cheap, and there are lots of free burning programs, but they are usually not recommended, even by their manufacturers, for long term archiving of data. Thumb drives are a better option, but are also known to go bad, and do have a limited number of times they can be rewritten. (Granted, it's a huge number, so you may want to keep a drive just for backups.) Hard drives provide the greatest longevity, and the old fashioned magnetic discs are recommended for the long haul. Of course, they can lose the data if they cross paths with a magnet. That's why you should have at least two sets. Yep, the ol' duplicate backup motif.

However, the aftermath of Superstorm Sandy, and her kin in other areas, proves that even if you backed up to multiple drives, they would all be lost if they are saved in the same building. Back up physically to multiple sources, and at least one site away from where your main stockpile of data is stored. This includes the cloud, or another hard drive in a safe deposit box. Why a safe deposit box? Because of the way banks are built, they will survive most natural disasters. Also consider keeping your backup drives in a refrigerator. If you can get your hands on one of those small ones that college kids use, even if it is not running. We don't want to keep the drives chilled; we just want to protect them from fire. (The insulation in your refrigerator, but especially the freezer, is so thick that items such as these would survive a fire that destroys the entire house.) You could use one of those locking fire proof boxes, except that most thieves just grab the whole box … but not the icebox.

Now it's time to back up. You can just simply copy files, especially those important, costly or irreplaceable ones, to another drive, and another. But please remember that certain files may only be opened with a specific program. Look into alternative programs that might be able to import the file. (The open source Open Office and Libre Office both have a word processing program that will open most forms of MS Word documents. You may lose some formatting, but the text will be there.) Consider saving files with formats that can be opened by other programs without imports or conversions (.odt, .pdf or . txt). Of course, regular backups are a must.

Another alternative, especially if you have a lot of files that you want to save and are always editing them or adding new ones, but forget to back up our files is to build yourself a NAS (Network Attached Storage device). Yes, you can buy them but you can

#### **THE WYSIWYG December 2013**

also take an old computer and build one with the cross platform open source Free NAS. Your data will be backed up as you are working on it. This will also back up your entire system if you want it to.

Another choice is to use software specifically designed to use backups. Yes, all of the Windows operating systems from at least '98 had this. The problem is that you need to restore your backups with the same operating system. So if you backed up files in the Windows XP backup THAT is the OS you will need to be using to restore them.

Of course you can always look for third party software to backup your files and your system. Most offer the option for automatic backups. Some allow you to schedule specific times, but look for those that will do automatic backups at startup and shut down, especially if your computer is on at irregular intervals. Many of these are transferrable from one operating system to another, but make sure you check. Some come with bootable discs, so you can fully restore your system, programs and files to a new hard drive if your original one died. But still consider utilizing cloud storage as an additional backup, especially since many offer some free storage space.

Finally, remember to CHECK YOUR BACKUPS to make sure that they are working properly.

*This article has been obtained from APCUG with the author's permission for publication by APCUG member groups.*

9 9 9 9 9

**If your dues are paid the month they are due, as shown on the invoice the club sends, you automatically get an extra month of membership. This policy has been in effect for many years but newer members may not be aware of this "free month" policy.**

## **What Do You Mean There Are Other Search Engines?**

### *by Linda Gonse, Editor/Webmaster, ORCOPUG (Orange County PCUG), CA www.orcopug.org editor@orcopug.org*

It will come as a surprise to some<br>
people that there are more<br>
choices than Google or Bing for<br>
Internet search engines. Two newer t will come as a surprise to some people that there are more choices than Google or Bing for and smaller search engines that do not have a large market share of users or the reach of the major search engines actually can be unique and helpful secondary Internet search tools.

One of these is a general purpose search engine with the catchy name of DuckDuckGo which claims it will give users "way more instant answers, way less spam and real privacy."

Billing itself as "the search engine you've never heard of," it surpassed 1,000,000 searches in one day for the first time on February 14, 2012. Similar to Google's one click "I'm feeling lucky" search, DuckDuckGo has its own one click "I'm feeling ducky" button for searches.

But, perhaps the most innovative search feature are DuckDuckGo's ! bangs commands that allow you to designate a major site/category on which to base the search. On the search page, click the down arrow and select one of the popular target sites. It will appear in the search box with an exclamation point and its letter code. Next to it, type in your search term and press enter. Bang! It takes you directly to that website where the results of your search term are displayed. For instance, choose Ama $zon - !a - from the dropout list of$ Bangs. Then, type "bestseller books" and press enter. A list of bestselling books at the Amazon site appears instantly.

Perhaps, just as importantly to some, DuckDuckGo's company philosophy is that "DuckDuckGo does not collect or share personal information. That is our privacy policy in a nutshell."

An enthusiastic blogger at programmableweb.com said, "The search engine provides clean, uncluttered results and is very easy to use." Check out duckduckgo.com.

Gibiru is a free, uncensored anonymous internet search engine and yearold Silicon Valley startup that reached 10,000 daily searches in January 2012.

Besides the limits placed by the National Security Agency, services such as America OnLine, Microsoft, Yahoo and others are slowly turning the Internet into an information superhighway dominated by barricades, toll booths, and tracking codes. They use geolocation filtering which restricts or modifys web content based on the geographical region of the user.

Such filtering can now be implemented for countries, states, cities,

and even individual IP addresses. Also, due to tracking and filtering, search results are now tailored to the individual IP addresses which are conducting a search; so their "personalized" search results will be skewed and vary from one user's results to another user's results.

Gibiru provides the basic Google search results most people are familiar with, but when searching the web through Gibiru, the system does not utilize the searcher's IP address or cookie data when it returns the search results; providing a non-personalized, all-inclusive, private search experience. Gibiru gathers no personal information on its users.

However, due to some Google code needed for results, "Gibiru may use aggregated statistics to manage bandwidth and site performance. Gibiru makes nor implies any guarantee that a site or sites visited after leaving the Gibiru search results will not be tracking the user independently or storing data the user."

You can try Gibiru out at gibiru.com.

*This article has been obtained from APCUG with the author's permission for publication by APCUG member groups.*

唯 咱 咱 咱 咱

## **Holy Cow! Is This A Virus?**

*by Linda Gonse, Editor/Webmaster, Orange County PC Users' Group, CA www.orcopug.org editor@orcopug.org*

**I** InDesign files and the other one for recently added a second external hard drive to my computer system. I use one for backups of Acronis True Image system backups.

As I browsed through the files I'd saved to the drives, I ran into something peculiar. Both drives had folders with names that were long strings of random letters. And each folder contained one file: mrtstub.exe at 89KB on the Iomega drive, and MPSigStub. exe at 227KB on the Seagate drive.

Fearing these might be malware or a virus, I quickly did a Google search. Interestingly, the search turned up

conflicting opinions in different forums. Some people said it was a virus and highly dangerous, some said the folder and file(s) inside were benign, some said the files were leftover from when Microsoft Malicious Software Removal Tool (MRT) was run and had not been deleted automatically, and some said Windows created them.

Although I only found one file in the folders, other people have seen as many as four at one time: mrtstub.exe, mrt.exe. p, MRT.exe, and \$shtdwn\$. req.

I found a link to information about the Malicious Software Removal Tool at http://support.microsoft.com/ kb/890830#Faq. In particular, it gave instructions on how to remove the Malicious Software Removal Tool.

The Malicious Software Removal Tool does not use an installer. Typically, when you run the Malicious Software Removal Tool, it creates a randomly named temporary directory on the root drive of the computer. This directory contains several files, and it includes the Mrtstub.exe file. Most of the time, this folder is automatically deleted after the tool finishes running or after the next time that you start the computer. However, this folder may not always be automatically deleted. In these cases, you can manually delete this folder, and this has no adverse effect on the computer.

I also learned that MRT is not a substitute for a resident antivirus for various reasons:

1. MRT only removes malware AFTER infection, it doesn't BLOCK malware like an antivirus does;

2. MRT is designed to target a small set of malware only, while an antivirus takes care of most malware in the wild; and

3. MRT can only detect actively running malware — an antivirus can also detect dormant malware.

Microsoft's Knowledge Base (http:// support.microsoft.com/kb/890830) also said a new version of the Microsoft Malicious Software Removal Tool is released every month. After you download the tool, the tool runs one time to check your computer for infection by specific prevalent malicious software (including Blaster, Sasser, and Mydoom) and helps remove any infection it finds.

This KB article contains information about how you can download and run the tool, and what happens when the tool finds malicious software on your computer.

#### **THE WYSIWYG December 2013**

Even though I did not intentionally download the Removal Tool or run it, I read that Windows Update may do that when it downloads automatic updates. Further, it uses the largest hard drive on the system to create the temp folders; and in my case, the external hard drives are the largest with each being 2TB.

The upshot of this was I checked each file's Properties and confirmed Microsoft had signed them. Then I deleted the folders and files manually and nothing bad happened. In the future, I'll disconnect the external drives before downloading or installing Windows Update.

*This article has been obtained from APCUG with the author's permission for publication by APCUG member groups.*

咱 咱 咱 咱 咱

## **Permissions — Do You Have The Right Ones?**

*by Phil Sorrentino, Member, Sarasota PCUG, Florida www.spcug.org philsorr @yahoo.com*

In the early days of computing, when we didn't have multi-users Operating Systems and networks, permissions were less necesn the early days of computing, when we didn't have multi-users Operating Systems and netsary because the files and folders created were for the use of the one and only user. Files were shared using floppy disks and sneaker-net (run with the floppy from computer to computer). But, as operating systems improved and allowed multiple users and our computers were connected by Ethernet networks, permissions became necessary to make sure only those intended could view or change your files and folders.

If you have ever tried to share a folder on one of your computers on your home network, you know how frustrating it can be to get things to work. Well, "permissions" is one of the things that has to be understood and set up properly. Of course, there

are many other things that have to be set up first, but permissions, often times, is a stumbling block. If you are set up with a "Homegroup" (all machines are running Windows 7), then the job is a little easier than if you are set up with a "Workgroup" (machines can be running XP, Vista, Windows 7 or even be Apple computers). All the computers in a Workgroup must be set up with the same workgroup name (check in the System control panel for this setting, on the computers running Microsoft OSs).

Permissions may be a challenge because there are two types of permissions to be considered. There are "share permissions", and NTFS permissions. Share permissions are necessary when accessing folders across a Local Area Network (LAN), from another machine. NTFS permissions are necessary when accessing any file or

#### **THE WYSIWYG DECEMBER 2013**

folder that you do not own (i.e. created it yourself). So, both permissions must be set up when you are trying to share files and folders on a LAN. Share permissions are easily set up for a file or folder. Just right-click on the file or folder you want to share (in Windows Explorer) and choose "Share with" and then select those that you want to share with. (Selecting "Specific People" will open a window that will let you select those people you would like to share with. Pull down the arrow and select "Everyone" and then click "Add", if you would like to share with anyone on the network. But keep in mind that "Everyone" includes anyone you let onto the wireless portion of your network. Be especially aware if you do not have your network protected with at least WEP encryption.) [*Note: WEP now is easily cracked — use WPA2 encryption instead*]

The NTFS permissions are the next things to consider. NTFS permissions is a core component of the Windows 7 security system. Using this feature, you can specify exactly which other users are allowed to open your files and folders, and how much they can do with the files and folders. Using Windows Explorer to set up the NTFS permissions for a file or folder, rightclick the file or folder and select "Properties". In the Properties window, select the Security tab. Here you will see a list of Users and the Permissions for each User. Click a User in the "Group or user name" box and the permissions will be shown in the "Permissions for Authenticated Users" box. In this box you can Allow or Deny the following Permissions "Full control", "Modify", "Read & execute", List folder contents", "Read", "Write", and "Special Permissions". (You would think that Deny is just don't Allow, but there are further details that complicate this issue and it would take more than the length of the Monitor to completely explain, however there is a good description of these issues in the best seller "Windows 7, the missing manual".)

A brief explanation of these permissions is as follows:

- List folder contents, which can only be set for folders, allows a user to see the files and folders inside the folder.
- Read, allows a user to examine the contents of the file or folder, but not make changes.
- Read & execute, allows a user to examine the contents of the file or folder and also run any file that is in the folder.
- Write, allows a user to read a file and make and save changes to it.
- Modify, allows a user all the abilities of Write and Read & execute, and also allows the ability to delete the file or folder.
- Full control allows a user to do anything to the file or folder, including changing its permissions, and even taking ownership of the file. (Ownership is normally given only to the user who created a file or folder.)
- Special Permission, seems to be fairly extensive and best described by an article from Microsoft at http://support.microsoft. com/kb/308419.

This is a little to the side of the topic of Permissions, but it is related. You will notice that there are two levels of Computer Users, Administrators and (Standard) Users. Administrators have permissions to create, delete, and manipulate files and folders. Adminis-

trators can also execute programs, install programs, create accounts and change permissions. Some of these can be very dangerous in the hands of a malicious person or piece of malware. (There must be at least one Administrator for every computer.) (Standard) Users typically have lesser permissions but permissions can be increased as previously discussed. Microsoft recommends, for security reasons, that there be only one Administrator, and all other Users be the (Standard) User type. This is probably good advice for most installations because of the extent to which an Administrator can manipulate files and folders. Should a virus or Trojan horse get control as an Administrator, the malware could easily wreak havoc. But with the lesser permissions of a Standard User, the malware may be thwarted and not be able to pull off its nasty job.

Setting the share permissions for different Users on a file or folder can be done if necessary, but if you are on a small LAN and all the Users are known to be trustworthy, then when it comes to sharing a file or folder, you might consider sharing with "everybody". And set the NTFS permissions for each User to what that User needs, and no more. This will probably help make it easier to set up your network and share files and folders on that network, and if a problem occurs, it should make the troubleshooting less difficult.

*This article has been obtained from APCUG with the author's permission for publication by APCUG member groups.*

中 丹 丹 丹 丹

## **If You Agree Check The Square Box by Ralph Smoyer, Lehigh Valley Computer Group, PA**

**http://sites.google.com/site/lvcgsite/wemiller@ptd.net**

**I** f you agree to the following list of items please place a check mark in the small square box.

How often have you seen this line before? Well I have seen this line many, many times before, and I have also personally entered that check mark in that box at least one time too often.

 You see I downloaded a McAfee computer virus protection program via the Internet approximately three years ago and dutifully check marked the square box. I thought the McAfee program worked quite well! However, I have belonged to the Lehigh Valley Computer Group for many years and I often use a lot of the knowledge that I get at our meetings. Well about three years ago one of our instructors mentioned that Microsoft offers a free virus protection plan, and I jumped on it. Wow, I could save \$50.00+ bucks a year.

I chose to use my newly gained knowledge from the LVCG, and my present virus, malware and spyware protection is Microsoft Security Essentials (free from Microsoft) and yes I did check mark the square box to have it actuated. It works great.

The bottom line of this article is that sometime in mid-2012 I checked my monthly credit card statement a little more thoroughly than usual, and I found that the \$50.00 bucks that I thought I was saving a year was still being deducted from my credit card by McAfee.

I then e-mailed, talked to them by phone, sent a letter, re-sent the letter via Certified mail! All to no avail.

My final realization was that I had to file a civil case with my local magistrate. I filed the paperwork, paid the court fees up front, and waited for my court date. On my court date the defendant, (McAfee, headquartered in California) did not show. The judgment was in my favor and I received the McAfee 2012 credit card cost of  $$50.00 + \text{bucks}, \text{ and all of my court}$ fees.

When talking by phone with a McAfee representative I mentioned that I didn't order their virus protection product this year and she replied, yes you did when you checked the square box. I then noted to her this could go on forever, and she agreed yes it could. I guess I now saved \$50.00 bucks a year, and possibly forever, even for my heirs.

 **THE WYSIWYG December 2013**

*This article has been obtained from APCUG with the author's permission for publication by APCUG member groups.*

中 中 中 中 中

## **Make Hard To Break, Yet Easy To Remember Passwords**

*by Doris Collins, Member, ccOKC (Computer Club of Oklahoma City) www.ccokc.org DJCollins1122@aol.com*

**T** e all know that simple passwords are dangerous. If you're using any of the following for passwords (or forms thereof), you probably aren't as secure as you think:

- Names of Pets
- Birth date
- Last 4 digits of your SS#
- Kid's Names
- Grandkid's Names
- Parent's Names
- Addresses
- Phone Numbers
- The word Password

Did I catch you? Well, it gets even worse!

 word looks more like this: Even if you're not using any of the above, but are still using simple words (like car, bike, etc.) for your passwords, you're accounts are still pretty easy to break into. Now, a better pass-

#### ks86jw03ts92ctb02

Although some would argue that it's not better than what most people have been using thus far. Yeah, yeah, I know what you're thinking, "How the heck am I supposed to remember that thing? It's 17 random letters and numbers!" Read on. That password is as easy to remember as any other - if you understand how it was constructed:

It's based on a fictitious Smith family with a daughter named Kelly and a son named Tyler. They have a 2003 Jeep Wrangler and an 02 Chevy Trail Blazer. Now, let's take those facts and look at the password again:

- ks Kelly Smith, born in 1986
- jw03 Jeep Wrangler, 2003 model
- ts92 Tyler Smith, born in1992
- ctb02 You guessed it, Chevy Trail Blazer
- 2002 model year

I simply took the first initials of everyone and everything involved, then the year they were born (or built). It's a lot tougher to guess a password like that, but still very easy to remember.

*This article has been obtained from APCUG with the author's permission for publication by APCUG member groups.*

一个 一个

## **Last Month's Meeting**

ast month we enjoyed an infor-<br>
mative presentation "What's<br>
Hot for the Holidays" done by<br>
Mr. Richard Tapaninen of Micro Cenast month we enjoyed an informative presentation "What's Hot for the Holidays" done by ter (across 14 Mile Road from Oakland Mall). Mr. Tapaninen has presented to us before and as always did a great job.

用 用 确 确

## **WYSIWYG WEB WATCH (www)**

*by Paul Baecker* webwatch@sterlingheightscomputerclub.org

This column attempts to locate sites containing valuable, amusing and free

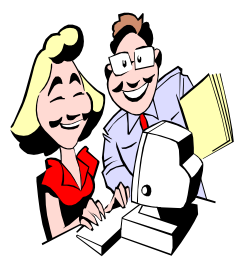

content, with no o v e r b e a r i n g pressure to purchase anything. Send your favorite entertaining, helpful or just plain useless sites (a de-

scription is optional) to the e-address noted above, for inclusion in a future WYSIWYG issue.

Set the parameters for a projectile originating from space and view the magnitude of its impact on earth. http://www.purdue.edu/impactearth/

Online interactive platform that offers free coding classes in programming languages like Python, PHP, JavaScript, and Ruby, as well as markup languages including HTML and CSS.

http://www.codecademy.com

Educational company that partners with the top universities and organizations in the world to offer courses online for anyone to take, for free. Note: Quizzes and exams are included in some courses.

https://www.coursera.org

You can't fully block NSA surveillance, but some tools make it harder for others to track you. Start taking control of your personal information today with these Firefox add-ons. https://addons.mozilla.org/en-US/ firefox/collections/abine/stopwatching-us/

Bring together the same colors or patterns adjacently, where there are 25 square pieces with 5 different patterns or colors (or both). Game pieces can be rotated by double-clicking. http://www.rebuzzi.net

Based on the 2010 spending year, see where your Federal tax dollars went. http://www.wheredidmytaxdollarsgo. com

Information and pictures of the world's ungulates, including taxonomy, characteristics, ontogeny, behavior, habitat, more.

http://www.ultimateungulate.com

Printable version of the NTIA's poster " US Frequency Allocation Chart" (1996). The large poster has been broken up into page-size tiles so you can download and print it or a single-page version.

http://www.vendian.org/mncharity/ dir3/frequency\_allocation\_chart/

Collection of alternative replacements for commercial software. Search by OS or category. The 'MORE' option at the far right offers a colorful display of 15 alternatives in each category. Most offerings are free or opensource.

http://www.alternativeto.net

Prepare Seneb for his journey to the afterlife by embalming him through the mummification process. http://oi.uchicago.edu/OI/MUS/ED/ mummy.html

Free, constantly expanding resource of online yoga videos including classes, poses, breathing techniques and anatomy videos. http://www.doyogawithme.com

Burning rubber in some obscenely expensive super-cars. http://www.youtube.com/user/ TaxTheRich100?feature=watch

Railroading around the Southern Pacific, Union Pacific and the Santa Fe Railways that ran their tracks over and beside the Los Angeles River. With pics and descriptions from the 1930s to the 70s including constriction, flooding, wrecks, more. http://www.lariverrailroads.com

Searches the web for the most interesting, stimulating, mind-blowing infographic each day. http://dailyinfographic.com

Find all kinds of downloadable maps of the world, sorted by continent and country -- cities, states, cantons, regions, islands, parks, relief, topographical, political, much more. http://www.worldofmaps.net

Collection of Sumerian artifacts from the Louvre in Paris and the British Museum in London. http://xfacts.com/ancient/

Finds age-appropriate educational content on any topic presented with interactive multimedia interfaces. Enter any search term and see where it goes. Read the introductory "Brochure" in the "About" section. http://www.instagrok.com

Think your passwords are secure? Think again! It is now possible to guess and test 100 billion or more passwords per second.

https://tech.federatedmedia.net/goodpasswords-secure/

用 用 一 用

## **World Wide Web Column on the Club Web Site**

Check out the WebPageReviews section on the club's web site. You can see past web sites reviewed in the column on our club web page. They are arranged into various topics to help locate a specific site.

平 平 平 平 平